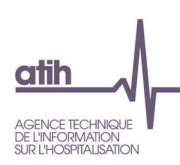

# **Nouveautés du recueil RTC Campagne 2019**

# **Décembre 2019**

Cette note vise à informer les établissements et les ARS des évolutions de la campagne RTC 2019. Elle est diffusée par l'ATIH en collaboration avec le groupe de travail RTC, composé d'établissements, d'ARS et de la DGOS, et piloté par l'ATIH.

Pour toute question, la FAQ de l'ATIH a été ouverte dans le thème « Information sur les coûts »> Retraitement comptable> RTC 2019 : https://applis.atih.sante.fr/agora/

## **Table des matières**

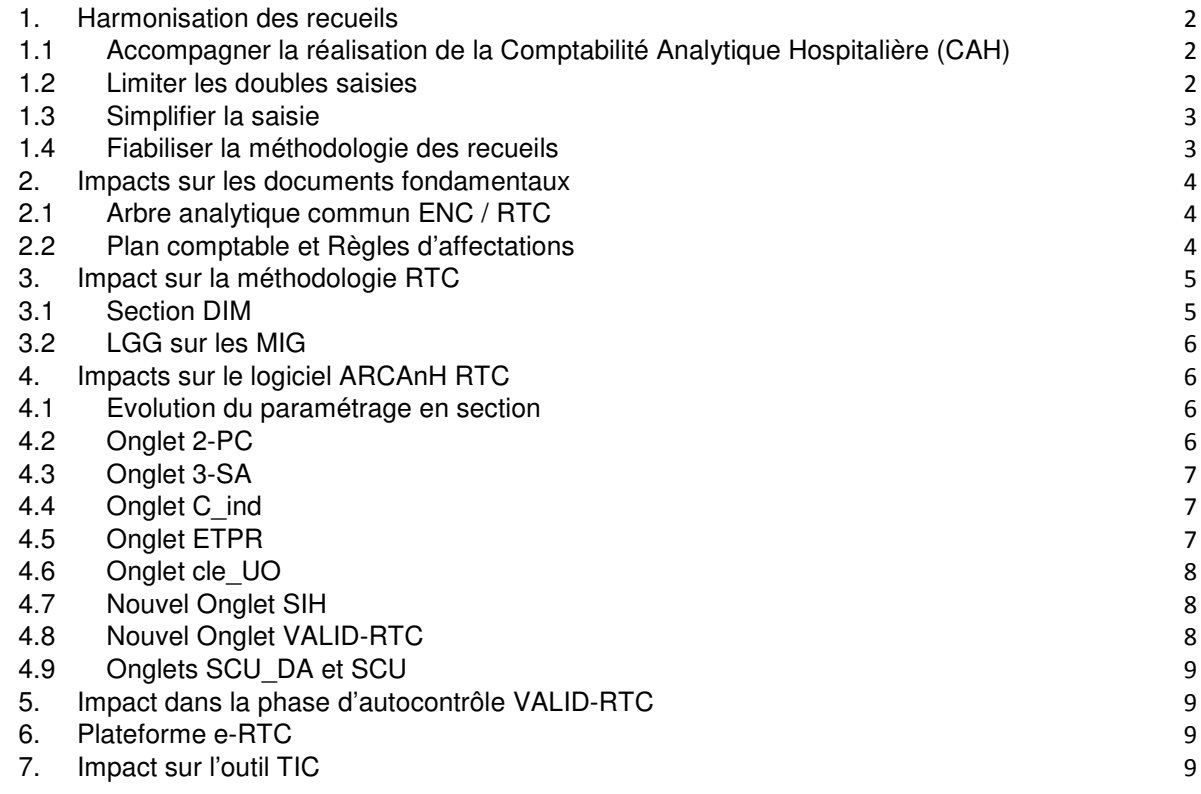

 **→ Cliquez sur l'icône cloche 4** pour vous abonner à la page RTC 2019 et **recevoir les publications au fil de l'eau !** 

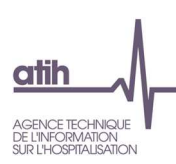

# 1. Harmonisation des recueils

# 1.1 Accompagner la réalisation de la Comptabilité Analytique Hospitalière (CAH)

**L'intégration de l'outil TIC (Tableau d'Introduction à la Comptabilité Analytique) dans ARCAnH RTC** permet d'actualiser le modèle et de maîtriser sa conception et, au-delà, son évolution future. Le nouvel outil est en cours d'élaboration avec des utilisateurs chevronnés et attachés à cet outil performant.

Le nouvel outil reconduit l'ambition de faciliter la réalisation du RTC à partir des données brutes de l'établissement : l'utilisateur est guidé, de façon pédagogique, dans les étapes préliminaires de la comptabilité analytique hospitalière.

L'outil précédent, au format EXCEL, est remplacé par un module complémentaire dans ARCAnH RTC. Le lien pour le remplissage des onglets RTC en est, de ce fait, facilité. En outre, les règles d'affectation seront conformes à celles des onglets RTC.

L'outil aura d'autres atouts, comme la conservation de l'historique de la correspondance UM-SA, de la balance de conversion des comptes comptables et des commentaires sur les retraitements. La personne réalisant la campagne RTC de l'année pourra ainsi récupérer ces éléments essentiels de l'année précédente.

# 1.2 Limiter les doubles saisies

Les groupes de travail liés au RTC et à l'ENC, ainsi que les questionnaires de satisfaction des campagnes, nous ont confirmé le souhait de rapprocher certains recueils.

Dès la campagne 2019, les établissements pourront **importer leur fichier CF (Comptes Financiers)** dans les logiciels ARCAnH RTC et ENC. Dans une même étape, les comptes des charges et des produits de la comptabilité générale seront regroupés automatiquement ou à détailler dans les comptes analytiques du plan comptable de l'étude. Le bouclage des montants du CF avec ceux de la comptabilité analytique est donc assuré, dès le début des phases analytiques.

Pour la campagne 2019, **le recueil SIH bascule vers le logiciel ARCAnH RTC**. Les données recueillies seront similaires à celle renseignées sur son ancienne plateforme support (ANCRE) avec, en bonus, un report des charges et produits concernés déjà saisis sur la section DSI vers le nouvel onglet SIH créé dans ARCAnH RTC.

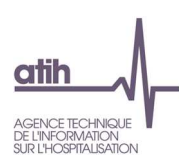

# 1.3 Simplifier la saisie

L'outil PIRAMIG, outil de recueil des ressources et activités de certaines Missions d'Intérêt Général se rapproche du recueil RTC. **Les montants demandés dans l'onglet « moyens » seront mis en lumière dans les onglets de restitution VALID-RTC afin que l'établissement puisse les reporter facilement dans PIRAMIG**. A terme, la mise en place d'un import des données RTC vers PIRAMIG pourrait être envisagée.

**Pour les établissements réalisant les recueils RTC et ENC, les plans comptables sont, pour la campagne 2019, quasi identiques**. Les perspectives pour les campagnes futures renforceront cette harmonisation jusqu'aux règles d'affectation.

## 1.4 Fiabiliser la méthodologie des recueils

Entre les années 2018 et 2019, les fonctions supports (SAMT, LGG, LM, STR) ont fait l'objet d'une analyse approfondie. L'objectif était de faire le diagnostic de chacune de ces sections afin de faire émerger des propositions d'amélioration de la description du périmètre et/ou des clés pour une ventilation des charges plus juste sur les fonctions cliniques, ou pour rendre plus fiables les coûts du référentiel national par une UO appropriée.

Le rapport de ces analyses, finalisé en mai 2019 par le prestataire, a abouti à une série de fiches détaillées par section d'analyse. L'exploitation des conclusions a alors commencé sur le deuxième semestre 2019 lors de présentations en GT RTC, en atelier ENC, en CT et COPIL ENC / RTC pour validation. Ces travaux portent sur des clarifications de consignes méthodologiques, des améliorations des clés / UO et la création ou modification de sections d'analyse dans l'arbre analytique.

A terme, ces travaux viendront structurer les guides méthodologiques afin d'étoffer les définitions et préciser les périmètres des sections concernées.

**Le service ENC veille à ce que les évolutions respectent l'harmonisation ENC / RTC et renforcent la fiabilité de la méthodologie.** 

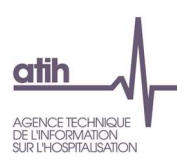

# 2. Impacts sur les documents fondamentaux

# 2.1 Arbre analytique commun ENC / RTC

L'arbre analytique évolue peu pour le RTC 2019. Toutes les nouveautés sont à retrouver en filtrant la colonne « Modification » dans le document « Arbre analytique 2019 ». L'onglet « Nouveautés 2020 » décrit les évolutions à prévoir dès à présent dans le découpage analytique 2020.

# 2.2 Plan comptable et Règles d'affectations

#### 2.2.1 Principales évolutions du plan comptable

Le plan comptable RTC évolue pour la campagne RTC 2019. Les modifications effectuées vont permettre l'import du CF pour les établissements ex-DGF / DAF. De plus, les établissements réalisant à la fois le RTC et l'ENC auront désormais seulement quelques comptes différents.

Le détail des évolutions figure dans la présentation « Evolution du plan comptable ENC RTC 2019.pdf » accompagnant le dossier « plan comptable et règles d'affectation 2019.zip » en téléchargement sur la page RTC 2019.

Une des évolutions majeures de cette campagne est la scission des charges de personnel non médical (PNM) en personnel soignant (PS) et personnel autre (PA), selon les périmètres décrits ci-dessous. **Si l'établissement n'est pas en mesure de scinder le PNM en PS / PA, il inscrira ses charges dans le poste Personnel Autre (PA).**

#### **O** PS : Personnel Soignant

- Les IDE, les puéricultrices, les aides-soignants (non compris le personnel d'encadrement pour ces catégories de personnel correspondant au personnel de la direction des soins) ;
- **O** PA : Personnel Autre
	- Ensemble des personnels n'entrant pas dans la catégorie du personnel médical et ni du personnel soignant, notamment :
		- **O** le personnel de rééducation dont les masseurs kinésithérapeutes,
		- les personnels d'encadrement (personnel infirmier de la direction des soins, personnel administratif ou autre),
		- **O** le personnel administratif et hôtelier,
		- **O** les Agents des Services Hospitaliers (ASH),
		- **O** les secrétaires médicales,
		- **O** les assistants sociaux.
		- **O** les aides à la vie.
		- **O** les ingénieurs et techniciens biomédicaux,
		- **O** les manipulateurs radios,
		- **O** les psychologues.

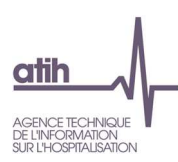

### 2.2.2 Principales évolutions des règles d'affectation

Les règles d'affectation sont stables entre les recueils 2018 et 2019. Un travail d'harmonisation avec l'ENC sera engagé courant 2020.

# 3. Impact sur la méthodologie RTC

Le guide méthodologie évolue peu sur la campagne 2019 à l'exception de l'imputation de LGG sur une liste de MIG (Cf. 2.2). Suite aux travaux portant sur les clés et les UO des fonctions support, des évolutions méthodologiques seront envisagées pour la campagne 2020.

## 3.1 Section DIM

Des précisions sont apportées sur le périmètre de la section DIM.

La SA LGG DIM (Département d'information médicale) regroupe l'activité des professionnels (médecins et techniciens) pour le traitement, la gestion et le contrôle de l'information médicale et son analyse.

Les missions confiées au département d'information médicale sont les suivantes :

- Production des résumés standardisés (résumés et groupage des séjours) et la gestion du PMSI ;
- Formation concernant l'information médicale ;
- Gestion des dossiers médicaux ;
- Conseil et expertise :
- Participation à la conception du SIH médical et du schéma directeur de l'information,
- Accès des médecins aux bases de données pour une assistance à la qualité des soins,
- Utilisation de l'information médicale pour l'analyse de la performance,
- Situation et planification.

Source : circulaire du 24 juillet 1989 qui définit les fonctions et l'organisation du service DIM L'ensemble des charges de personnel participant au traitement de l'information médicale (DIM, TIM…) sont à affecter à cette section.

Pour l'HAD, dans le cas où le médecin coordonnateur participe, de façon substantielle, au traitement de l'information médicale, la quote-part de son salaire relative à cette tâche est à affecter dans la section DIM.

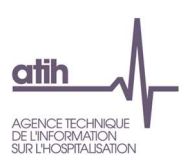

# 3.2 LGG sur les MIG

Une facilité de saisie de charges de LGG sur une liste fermée de MIG MCO sera mise en place dans le logiciel ARCAnH à partir de la campagne 2019.

En effet, l'établissement pourra saisir des euros, sur certaines sections de LGG et certaines MIG MCO.

Les MIG concernées sont les suivantes :

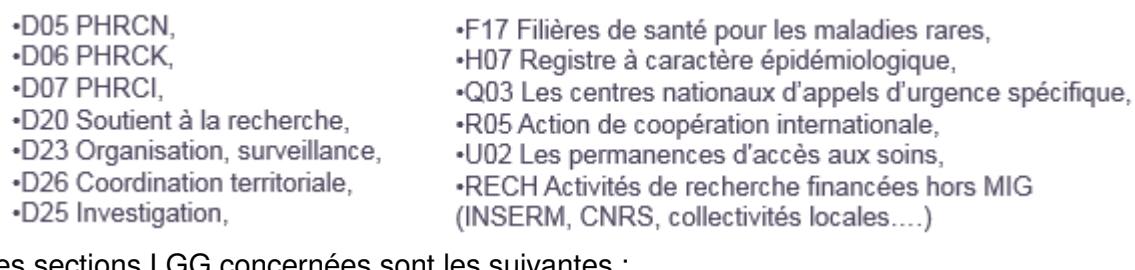

Les sections LGG concernées sont les suivantes :

- SACG
- SALP
- DSI

Les charges indirectes de LGG pourront être saisies en euros dans l'onglet C ind. Les clés des fonctions supports restent à saisir dans l'onglet cle\_UO.

Une fiche pédagogique dédiée sera publiée au 1<sup>er</sup> trimestre 2020 sur ce point méthodologique.

# 4. Impacts sur le logiciel ARCAnH RTC

## 4.1 Evolution du paramétrage en section

Le paramétrage évolue peu. Il prend en compte l'évolution de l'arbre analytique pour la campagne 2019.

Afin de faciliter le rapprochement PIRAMIG / RTC, à terme, les MIG MCO pourront se voir affecter un suffixe afin de correspondre aux rapports d'activité de PIRAMIG. Cette option reste à confirmer par l'ATIH pour la campagne RTC 2019.

### 4.2 Onglet 2-PC

#### 4.2.1 Evolution de l'onglet

L'onglet 2-PC est identique dans les deux logiciels ARCAnH RTC et ARCAnH ENC, à quelques comptes près.

#### 4.2.2 Import du CF

Le logiciel permet maintenant aux établissements DAF / ex-DG d'intégrer le Compte Financier. L'aménagement de l'onglet 2-PC figure dans la présentation « Evolution du plan comptable ENC RTC 2019.pdf » accompagnant le dossier « plan comptable et règles d'affectation 2019.zip » en téléchargement sur la page RTC 2019.

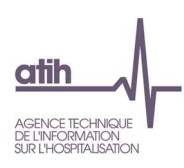

# 4.3 Onglet 3-SA

RAS

## 4.4 Onglet C\_ind

Cet onglet se verra enrichi des MIG ciblées par l'affectation de LGG en euros (Cf. Méthodologie). Une fiche pédagogique expliquera son utilisation et sa fonctionnalité.

## 4.5 Onglet ETPR

L'onglet ETPR est réaménagé comme suit :

Calculs<br>de coûts<br>moyen

- Pas de changement pour PM et PI
- Demande des ETPR Personnel Soignant pour les établissements ayant isolé les charges correspondantes

Charges PS\_REMU de titre 1 nettées des comptes 6...9

Coût moyen du Personnel Soignant salarié

nants

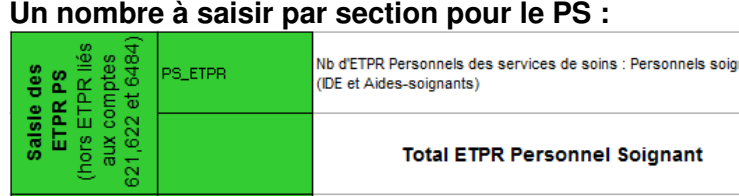

- Demande des ETPR Personnel Autre selon le descriptif SAE

(PS\_REMU-PT3PSX9)

- Suppression du détail RTC 2019 du personnel autre « dont »

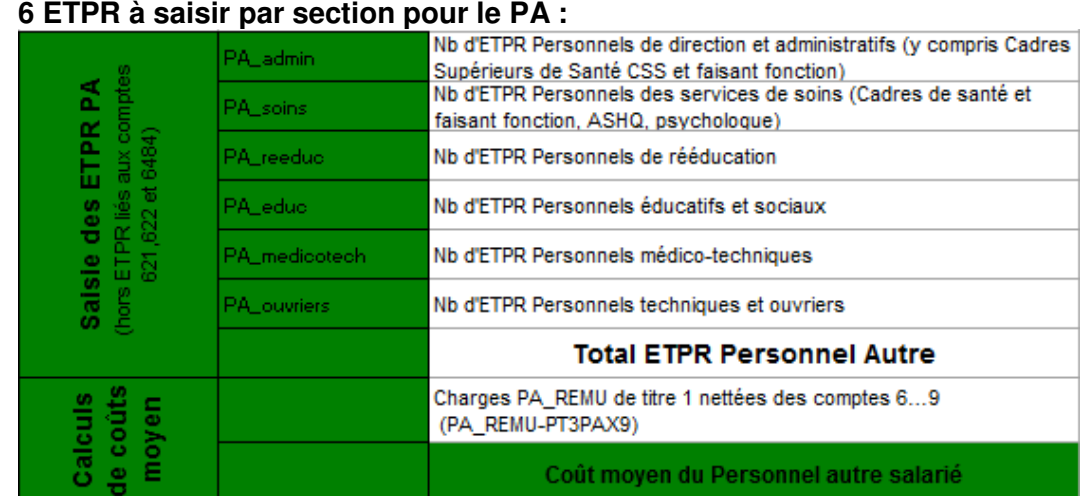

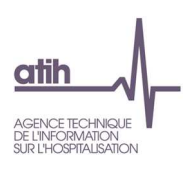

# 4.6 Onglet cle\_UO

RAS

# 4.7 Nouvel Onglet SIH

Afin d'éviter la ressaisie d'informations par les ES et de répondre à une volonté de simplification administrative, le recueil des données SIH 2019, réalisé actuellement sur ANCRE, sera réalisé dans un onglet du RTC, nommé « SIH ».

La construction de l'onglet a retenu les principes suivants :

- Les 3 onglets de SIH deviennent 1 seul onglet dans ARCAnH RTC.
- Les charges et produits relatifs à la DSI saisis dans les onglets du RTC seront reportés dans l'onglet SIH ; les informations supplémentaires seront à saisir.
- Les ETPR du SIH sont articulés avec ceux recueillis dans le RTC, cependant enrichis avec les catégories A/B/C à détailler.

La méthodologie est similaire à celle du SIH actuel. Cependant quelques aménagements ont été pris en compte pour articuler le SIH avec le RTC :

- Les charges de SIH enregistrées en budgets annexes hors refacturation du budget H sont à saisir dans une colonne complémentaire.
- Les ETP des personnels extérieurs ne sont pas demandés comme dans le RTC et leur rémunération est distinguée des personnels salariés.
- Matérialisation des charges des personnels DSI / autres services

Dans le logiciel ARCAnH RTC, l'établissement a la possibilité d'exporter le classeur en EXCEL, pour le faire compléter à ses collègues remplissant habituellement le recueil SIH. Si les charges / produits et les ETPR relatifs à la DSI ont été saisies, l'onglet SIH sera pré-rempli d'une partie des charges / produits et des ETPR.

# 4.8 Nouvel Onglet VALID-RTC

Ce nouvel onglet permet de mettre un commentaire explicatif sur chaque tableau VALID-RTC. Il sert donc à l'autocontrôle et permet une traçabilité de ses commentaires d'une année sur l'autre. Il constitue une aide à l'échange entre l'ARS et l'établissement car cet onglet sera rendu visible dans VALID-RTC.

Le principe est simple : 1 ligne = 1 tableau VALID-RTC  $+$  1 cellule de commentaire.

#### **Illustration :**

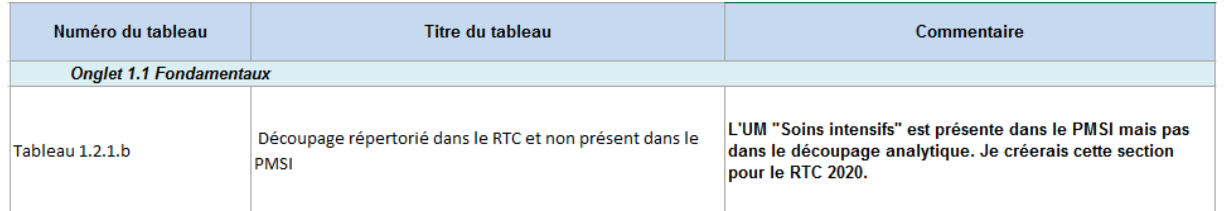

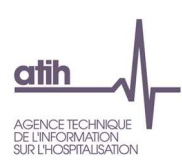

# 4.9 Onglets SCU\_DA et SCU

L'ATIH maintient les onglets concernant les Soins critiques et les Urgences comme ceux du RTC 2018.

# 5. Impact dans la phase d'autocontrôle VALID-RTC

L'outil restera stable pour la campagne 2019.

Néanmoins, VALID-RTC sera enrichi de :

#### - **Tableaux PS / PA**

L'introduction de la scission des charges / produits de personnel non médical en personnel soignant (PS) et personnel autre (PA) dans la comptabilité analytique fera l'objet de tableaux de contrôle spécifiques.

#### - **Onglet PIRAMIG**

VALID-RTC proposera un onglet dans lequel seront identifiés les montants à saisir dans l'onglet « moyens » de PIRAMIG. En effet, les informations demandées dans PIRAMIG ont été harmonisées avec celles du RTC sur ce qui concerne les charges.

# 6. Plateforme e-RTC

**RAS** 

# 7. Impact sur l'outil TIC

L'outil TIC sera désormais inclus dans le logiciel ARCAnH RTC. Une présentation générale est disponible en annexe 1, en pdf.